## **Configure Dying Gasp on Catalyst 1300 Switches using the Web User Interface**

### **Objective**

The objective of this article is to configure the Dying Gasp feature in Catalyst 1300 switches using the web user interface (UI).

## **Applicable Devices | Software Version**

**â—**Catalyst 1300 | 4.0.0.91 ( **� [Data Sheet](https://www.cisco.com/c/en/us/products/collateral/switches/catalyst-1300-series-switches/nb-06-cat1300-ser-data-sheet-cte-en.html)**)

#### **Introduction**

Dying Gasp is a feature that is available only on the Catalyst 1300 series switches and provides a mechanism to alert monitoring systems that the device is experiencing an unexpected loss of power before it loses connection. When a loss of power event occurs, a hardware capacitor will delay the device shutting down for a short time. During this time, the device will send Dying Gasp messages via configured Syslog servers or SNMP notification recipients that can be used to identify the cause of the issue and troubleshoot.

Are you ready to configure the Dying Gasp feature on your Catalyst 1300 switch using the web UI? Let $\hat{\mathbf{a}} \in \mathbb{C}^{TM}$ s get started!

## **Configuring Dying Gasp using Web UI**

#### **Step 1**

Login to your Catalyst 1300 switch.

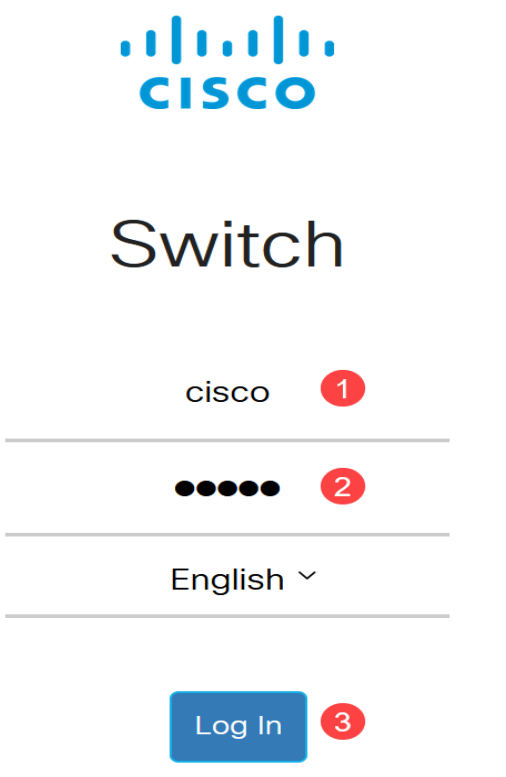

Choose **Advanced** view.

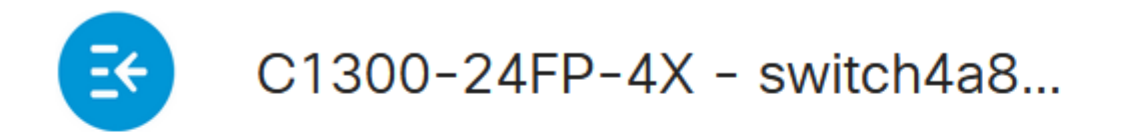

# **Getting Started**

**Step 3**

Navigate to **Status and Statistics > Health and Power** menu.

## Status and Statistics<sup>1</sup>

**System Summary** 

**CPU Utilization** 

**Port Utilization** 

Interface

**Etherlike** 

**GVRP** 

802.1x EAP

**ACL** 

**Hardware Resource** Utilization

Llealth and Dawer

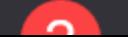

Dying gasp can be configured via Syslog or SNMP or both. In this example, configuration via Syslog is selected.

## **Dying Gasp**

Dying Gasp messages are sent using configured Syslo

Dying Gasp via Syslog:

Dying Gasp via SNMP:

Primary Dying Gasp Method:

á<sup>1</sup>/2¬8 Note:

If you configure both options, you will need to set a *Primary Dying Gasp* method. This is the option that will be used first during a power outage.

#### **Step 5**

Click **Apply**. Now the switch will send the dying gasp information to the Syslog server configured in the logging settings.

# **Health and Power**

To get to logging settings, navigate to **Administration> System Log** > **Remote Log Servers**.

Administration 1

**System Settings** 

**Console Settings** 

**Stack Management** 

**Bluetooth Settings** 

**User Accounts** 

**Idle Session Timeout** 

**Time Settings** ▶

System Log 2

 $3<sup>°</sup>$ 

**Log Settings** 

Remote Log Servers

Click on the **plus icon**.

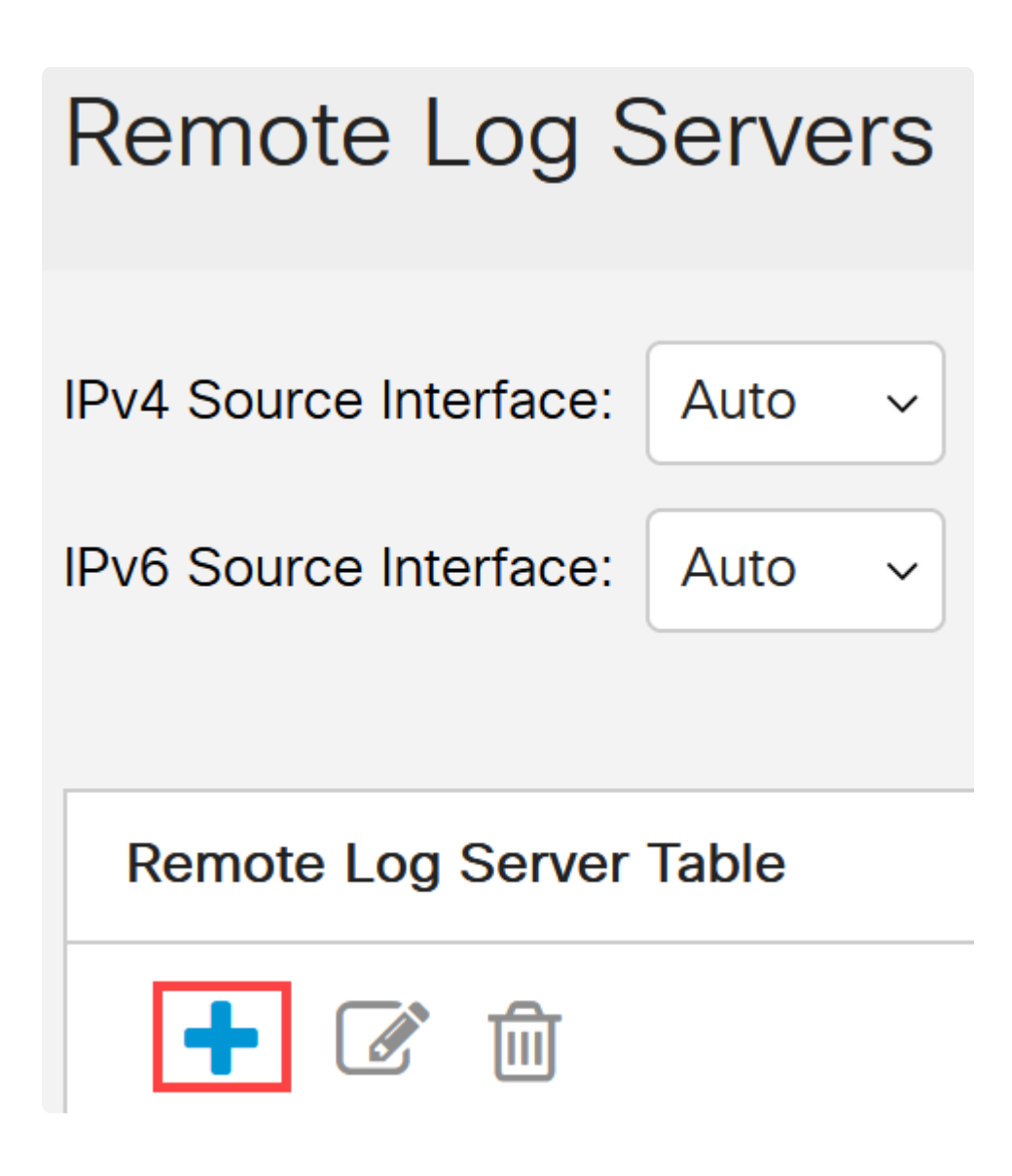

#### **Step 8**

Configure the Syslog server and click **Apply**.

# Add Remote Log Server

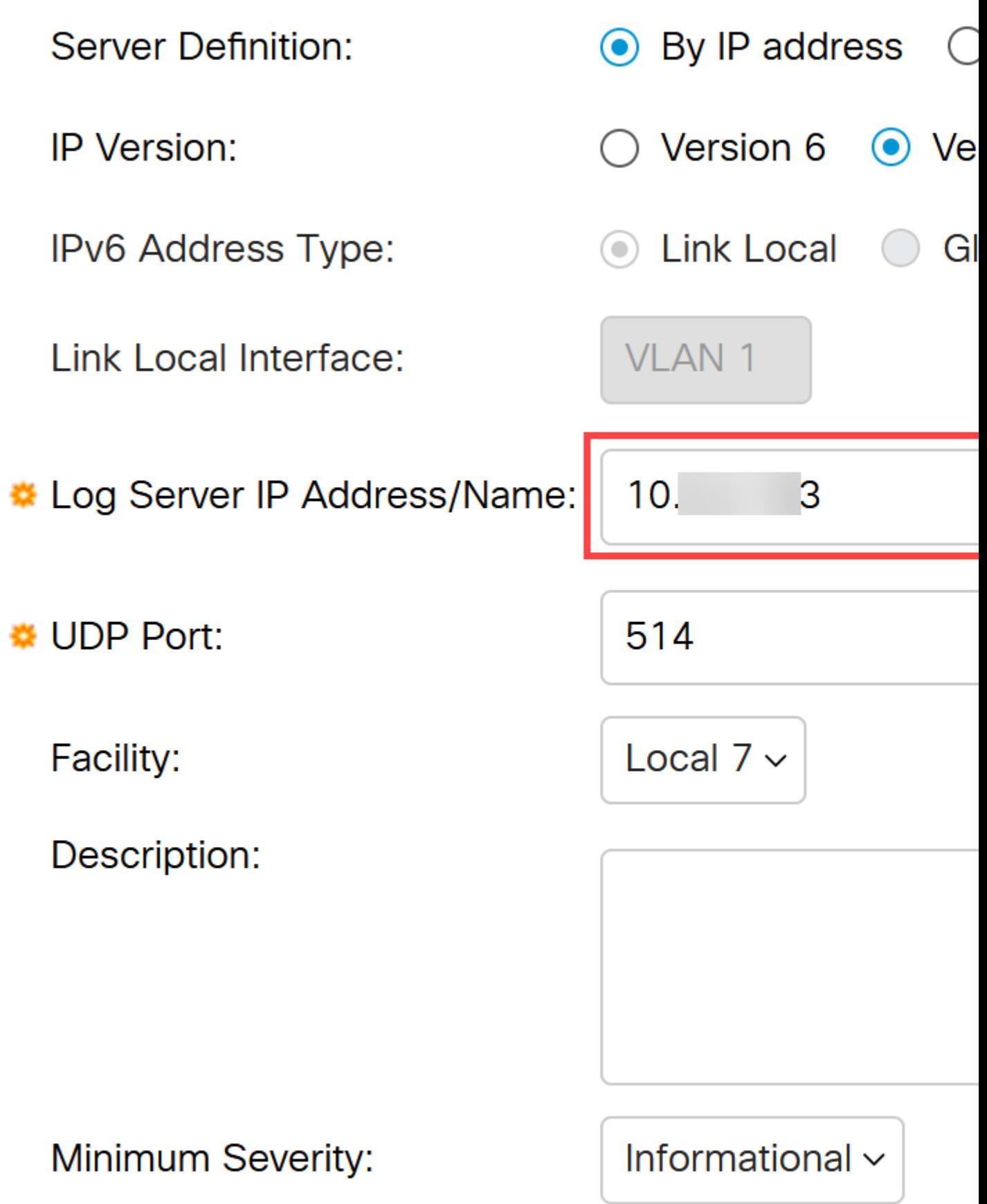

To configure via SNMP, go to **SNMP** > **Trap Settings** in the menu.

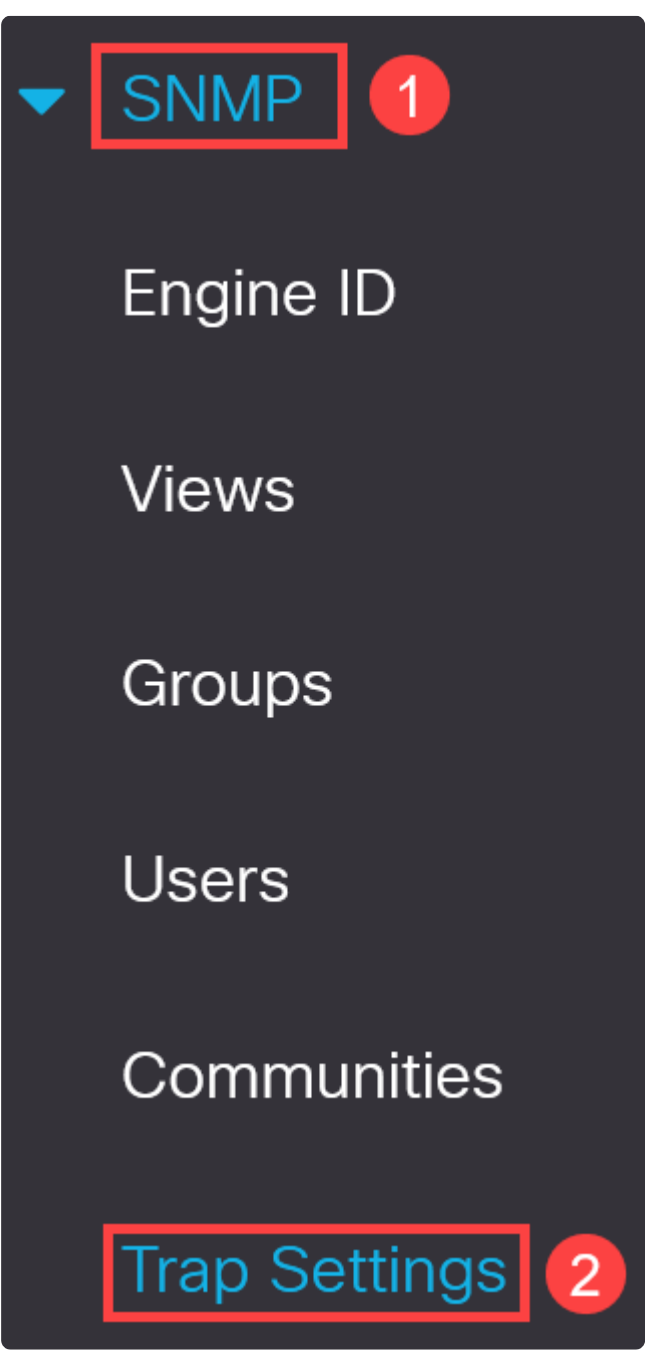

**Step 10**

Make sure the *SNMP Notifications* are enabled.

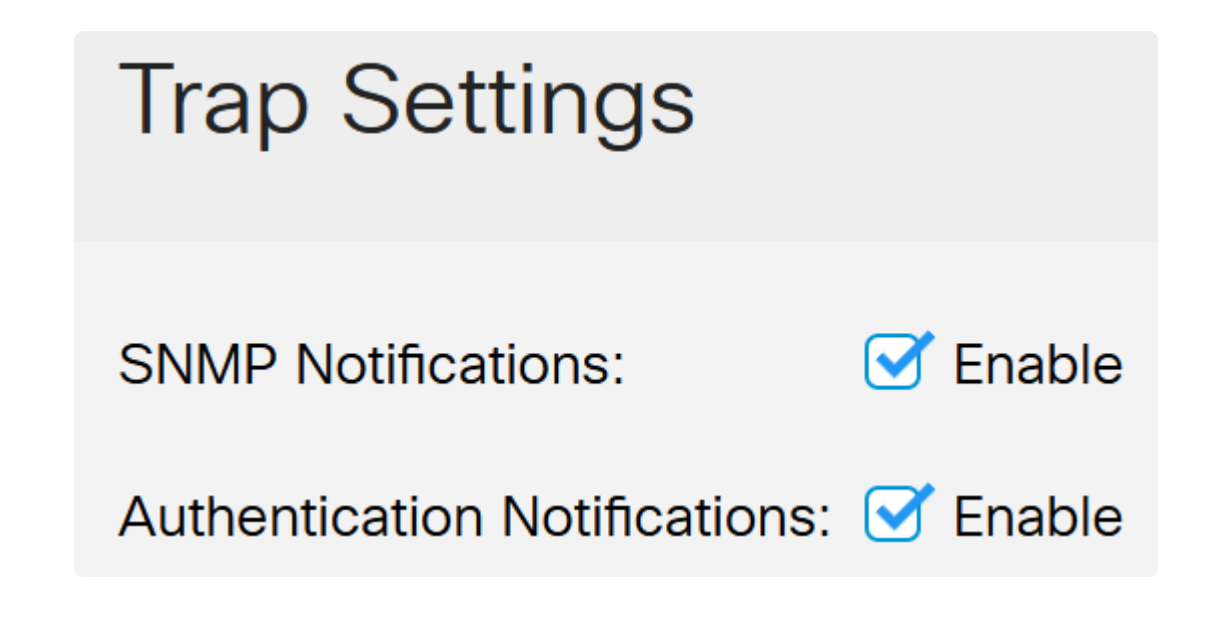

To specify the notification recipients, navigate to **SNMP > Notification Recipients SNMPv1,2** and configure the fields to add the IP address of the SNMP console.

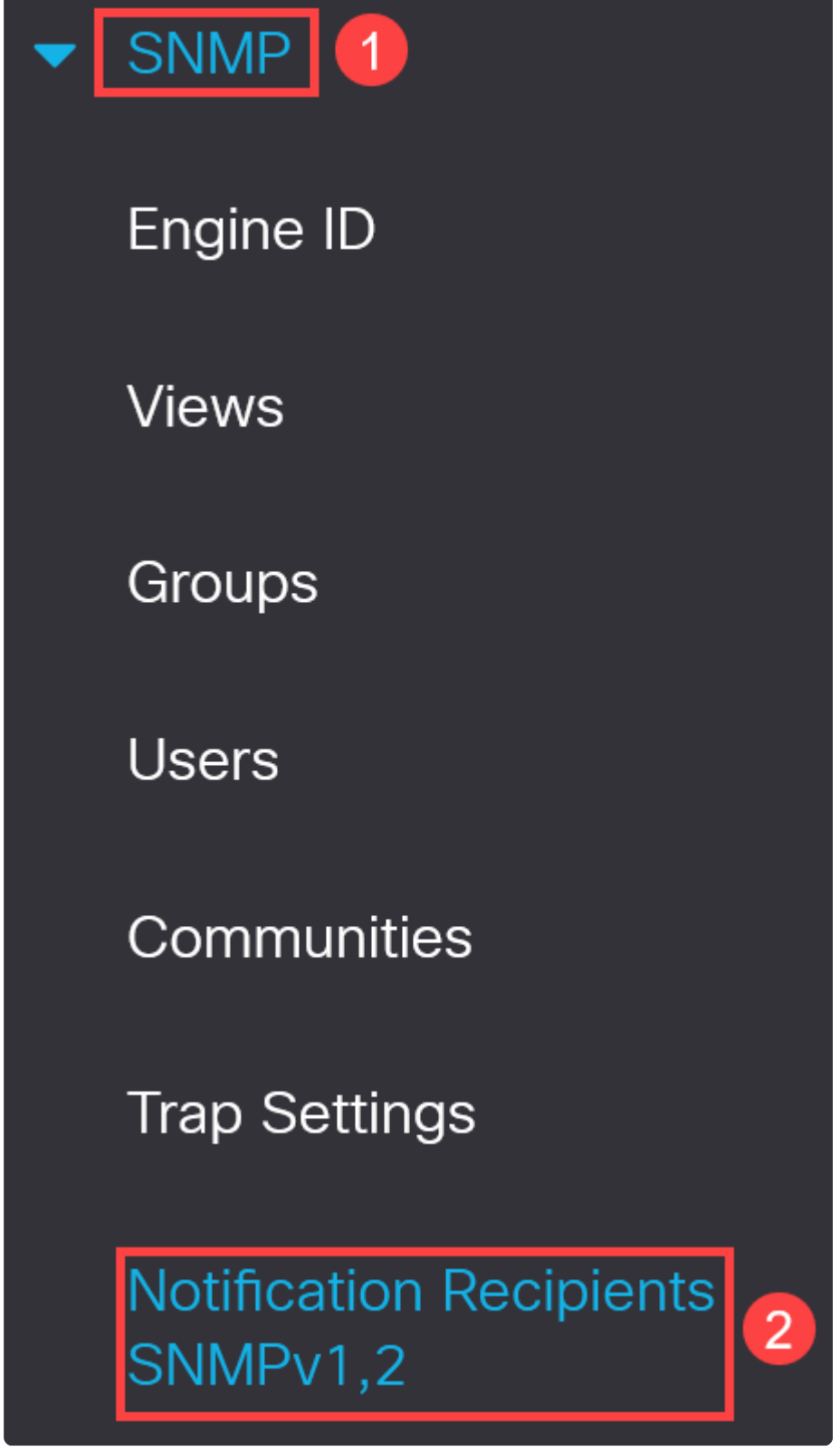

Click the **Save icon** to save the configuration.

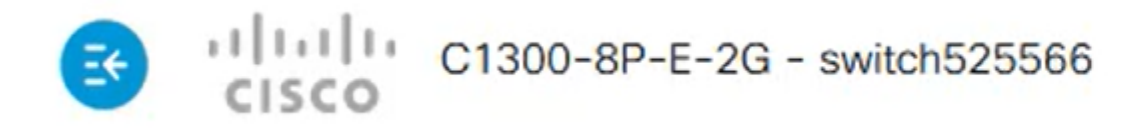

### **Verification**

To verify that the configuration works, unplug the switch.

In this example, a dying gasp power loss message can be viewed in the Syslog server.

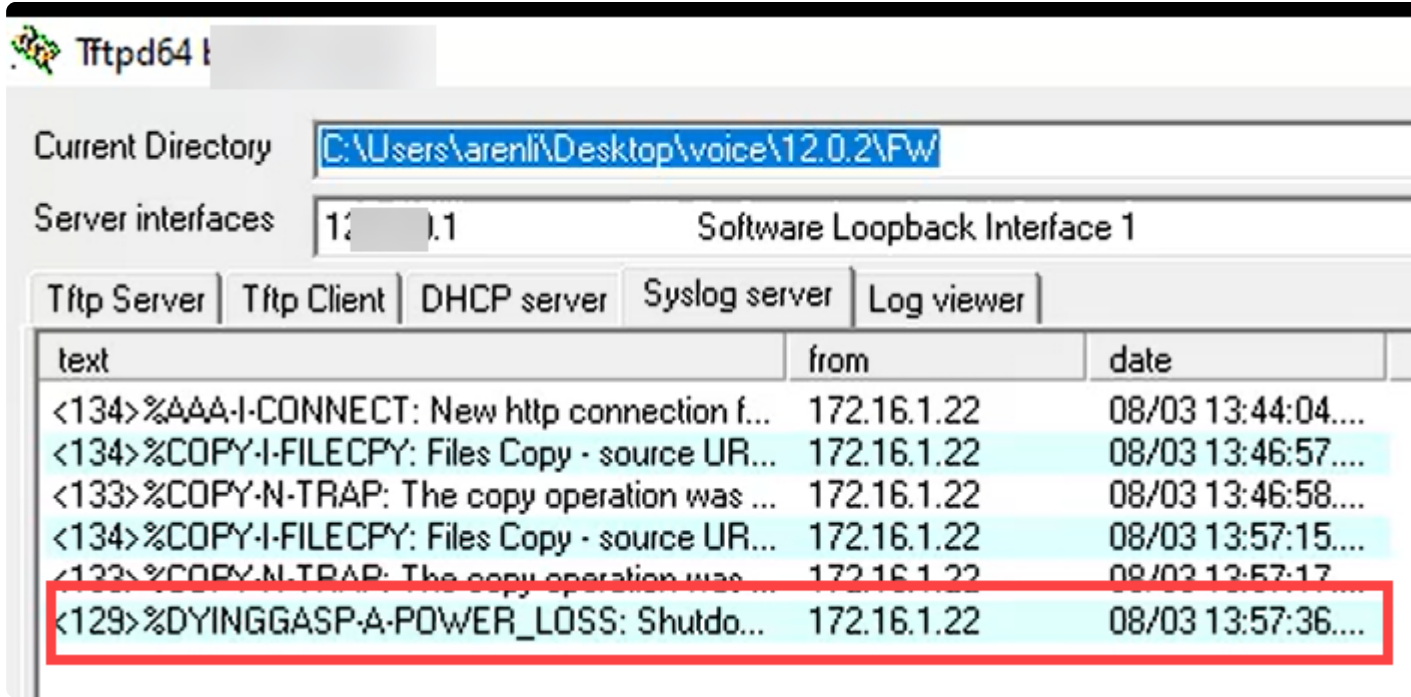

### **Conclusion**

Now you are all set! With dying gasp configured on your Catalyst 1300 switch, you can be alerted about any power loss issues with the device.

Check out the following pages for more information on the Catalyst 1300 switches.

**â—[Why Upgrade to Cisco Catalyst 1200 or 1300 Series Switches Feature Comparison](https://www.cisco.com/c/en/us/products/collateral/switches/catalyst-1200-series-switches/nb-06-cat1200-1300-ser-upgrade-cte-en.html) � â—[Cisco Catalyst 1200 and 1300 Series Switches At-a-Glance](https://www.cisco.com/c/en/us/products/collateral/switches/catalyst-1200-series-switches/nb-06-cat1200-1300-ser-aag-cte-en.html) �**

For other configurations and features, refer to the Catalyst series **[Administration Guide](https://www.cisco.com/c/en/us/td/docs/switches/lan/csbms/catalyst-1200-1300/AdminGuide/catalyst-1200-admin-guide.html)**.